REGISTRATION ERRORS-ADMINISTRATORS

### PROCESS

Listed below are common errors students may experience when trying to register through POUNCE. These errors will also prevent students from successfully wait listing for a section. Below are some instructions on how to troubleshoot these errors and assist students in successfully registering. Some errors require that a permission be entered in SFASRPO in Banner in order for the student to register for a particular section. Instructions on entering permissions are also included in this document.

### FIELD OF STUDY RESTRICTION- MAJOR

This error indicates that the course is restricted to students within a certain major. You can view this information on the Schedule of Classes or in Banner on SSARRES. Once you have confirmed what major population of students this section is reserved for, you can view the student's major on SGASTDQ or SGASTDN. If you still wish for the student to register for this section and the student does not meet the major criteria, you will need to enter a MAJOR permission on SFASRPO. Please note, permission cannot be entered in banner without the approval of the department chair of the department that owns the course.

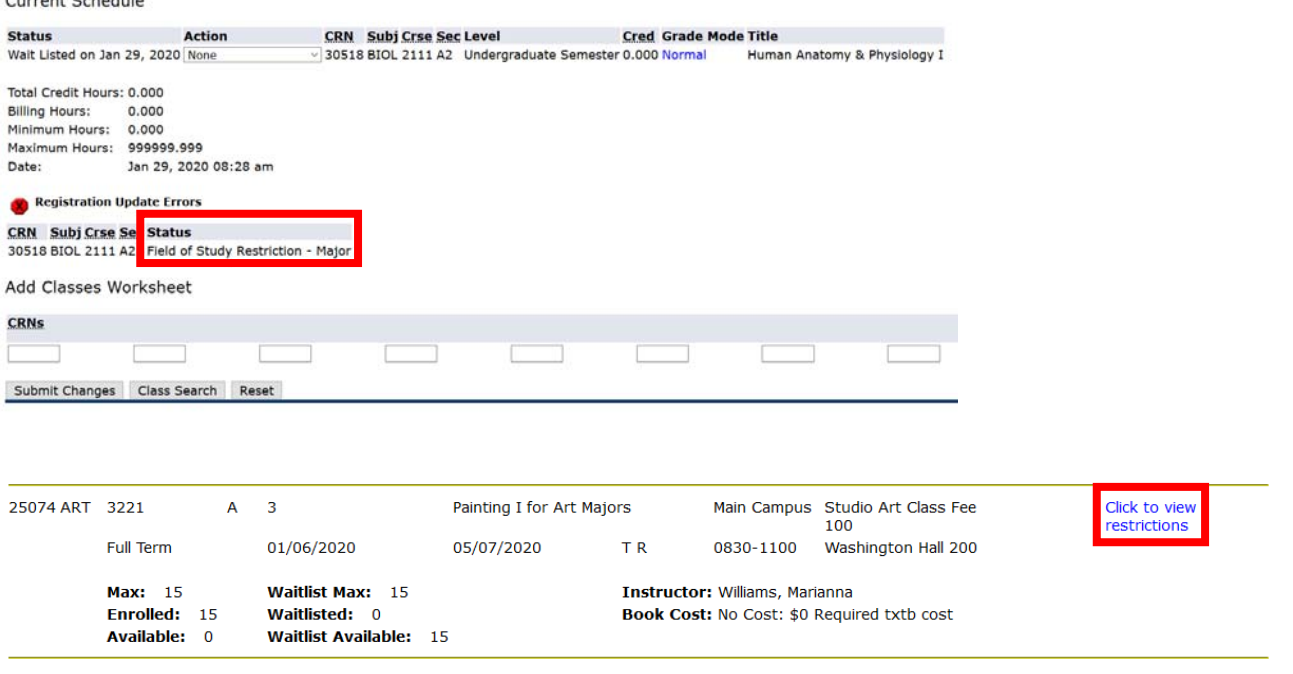

#### **Restriction Information** Painting I for art majors and art minors - 25074 - ART 3221 - A

**Associated Term: Spring 2020** 

**Restrictions:** Must be enrolled in one of the following Majors: Art

# DEPARTMENT RESTRICTION

This error indicates that the course is restricted to students within a certain department. You can view this information on the Schedule of Classes or in Banner on SSARRES. Once you have confirmed what department this section is reserved for, you can view the student's department on SGASTDQ or SGASTDN. If you still wish for the student to register for this section and the student does not meet the department criteria, you will need to enter a DEPARTMENT permission on SFASRPO. Please note, permission cannot be entered in banner without the approval of the department chair of the department that owns the course.

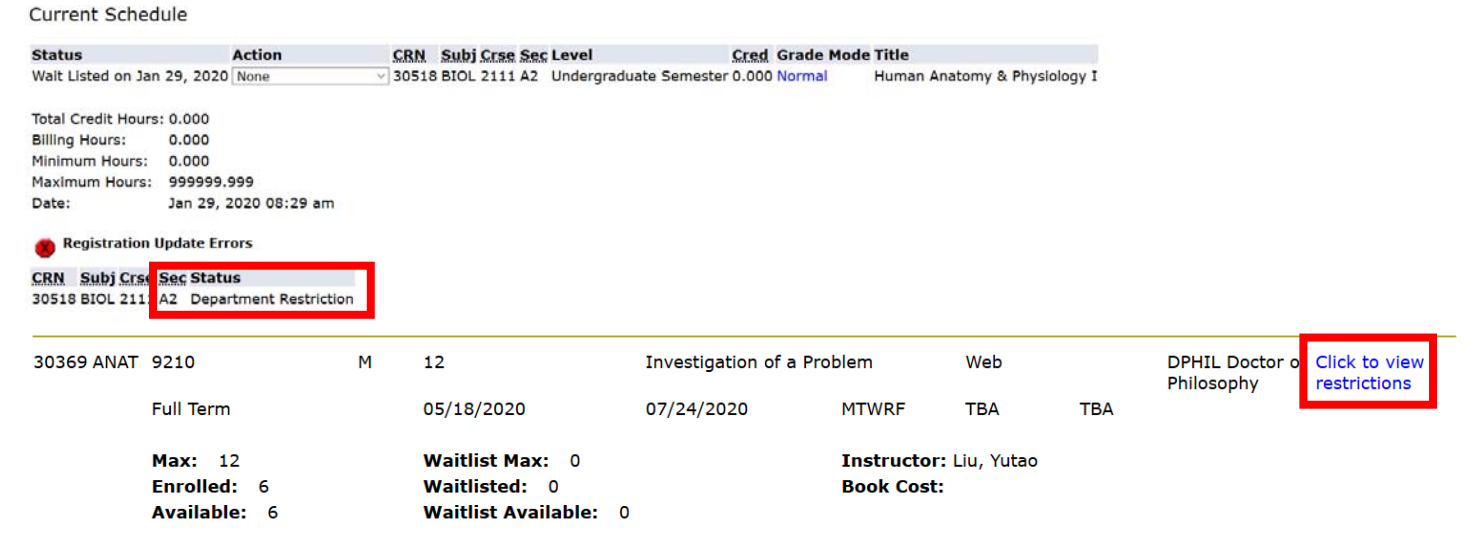

# CLASS RESTRICTION

This error indicates that the course is restricted to students within a certain class. You can view this information on the Schedule of Classes or in Banner on SSARRES. Once you have confirmed what class of students this section is reserved for, you can view the student's class on SGASTDQ or SGASTDN. If you still wish for the student to register for this section and the student does not meet the class criteria, you will need to enter a CLASS permission on SFASRPO. Please note, permission cannot be entered in banner without the approval of the department chair of the department that owns the course.

Current Schedule

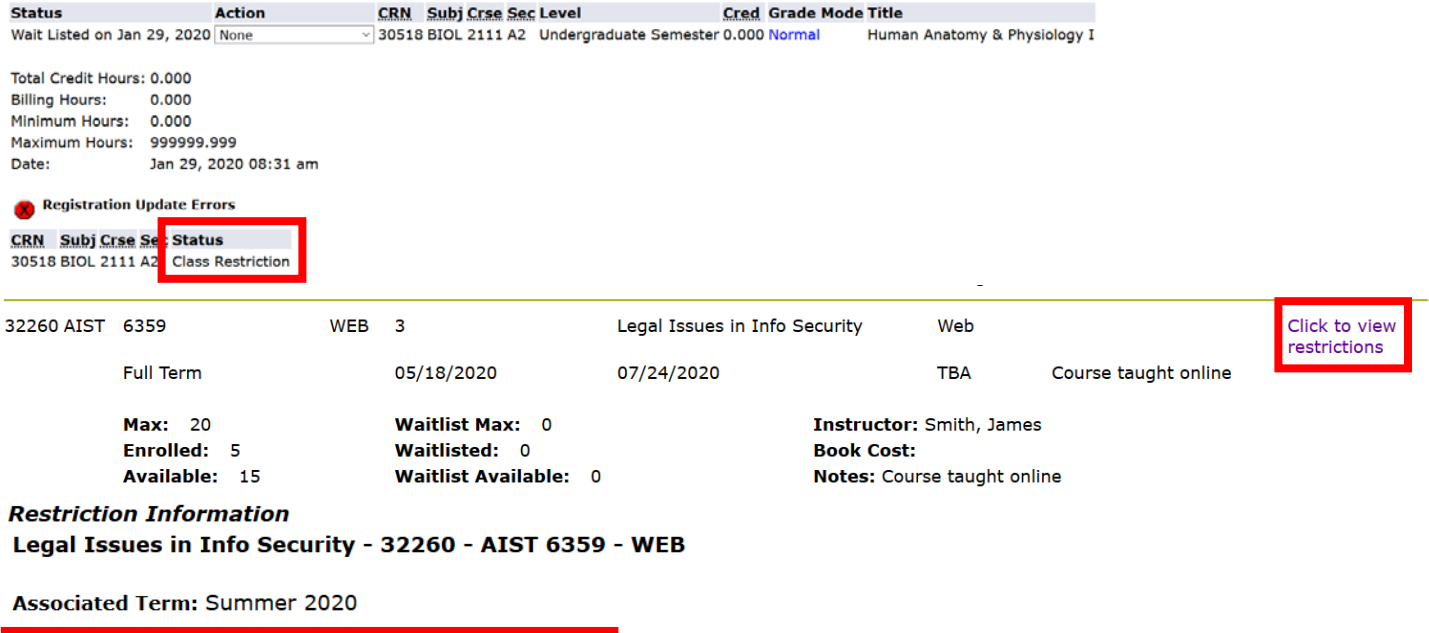

LEVEL RESTRICTION

Must be enrolled in one of the following Classifications:

This error indicates that the course is restricted to students within a certain level. You can view this information on the Schedule of Classes or in Banner on SSARRES. Once you have confirmed what level of students this section is reserved for, you can view the student's level designation on SGASTDQ or SGASTDN. If you still wish for the student to register for this section and the student does not meet the level criteria, you will need to enter a LEVEL permission on SFASRPO. Please note, permission cannot be entered in banner without the approval of the department chair of the department that owns the course.

Current Schedule

**Restrictions:** 

Graduate-Semester

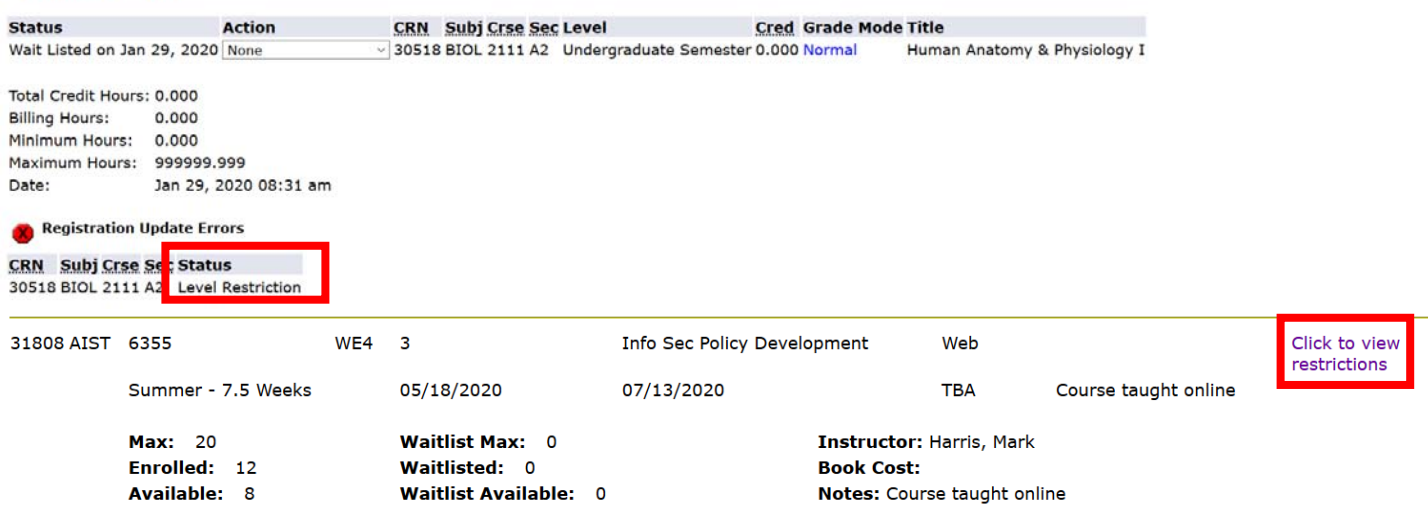

#### **Restriction Information** Info Sec Policy Development - 31808 - AIST 6355 - WE4

**Associated Term: Summer 2020** 

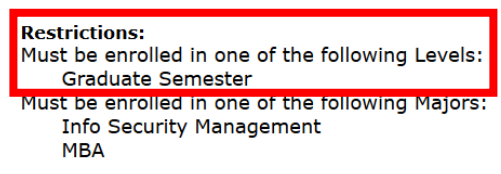

# DEGREE RESTRICTION

This error indicates that the course is restricted to students within a certain degree. You can view this information on the Schedule of Classes or in Banner on SSARRES. Once you have confirmed what degree population of students this section is reserved for, you can view the student's degree on SGASTDQ or SGASTDN. If you still wish for the student to register for this section and the student does not meet the degree criteria, you will need to enter a DEGREE permission on SFASRPO. Please note, permission cannot be entered in banner without the approval of the department chair of the department that owns the course. **Current Schedule** 

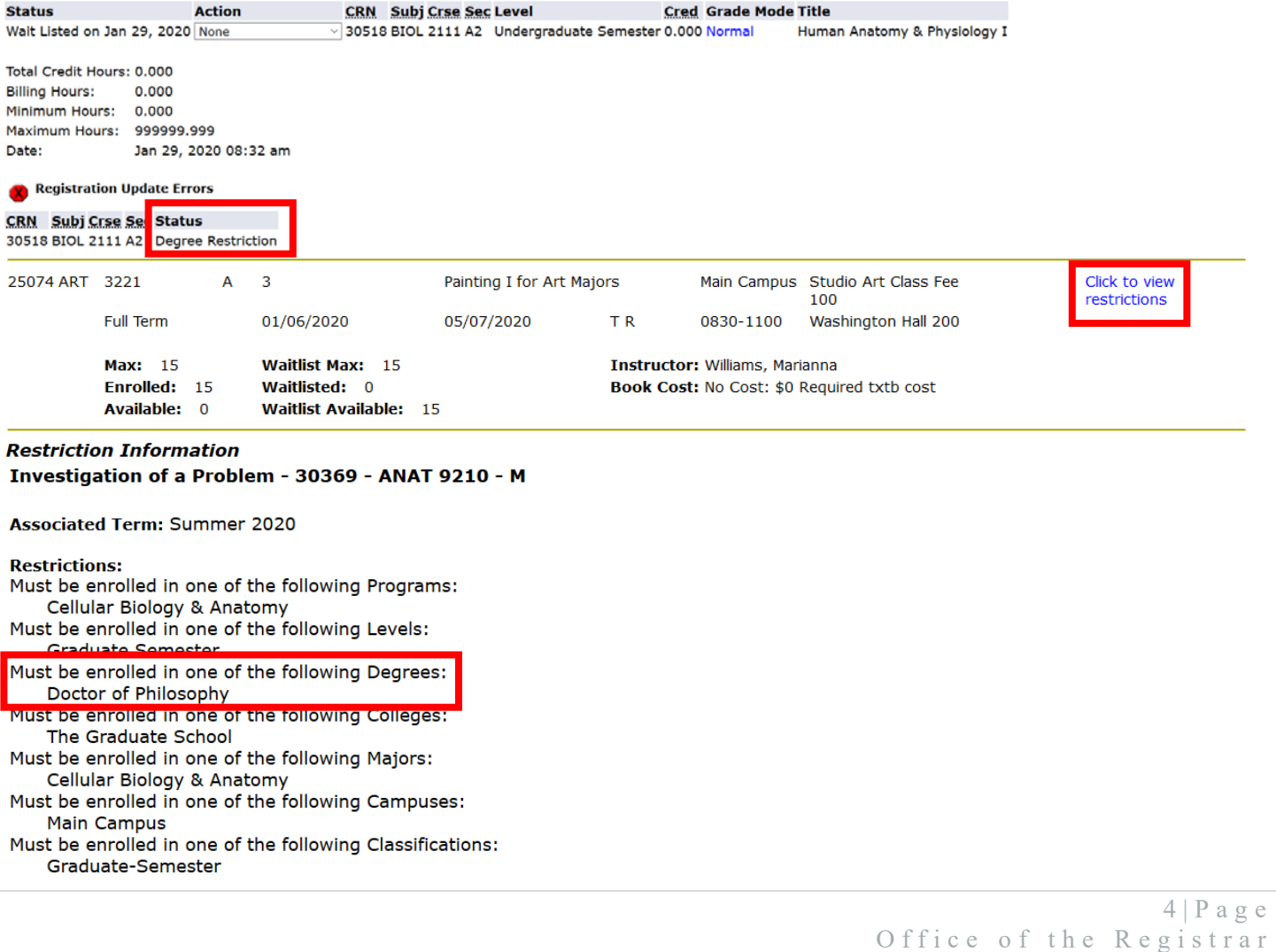

# PROGRAM RESTRICTION

This error indicates that the course is restricted to students within a certain program. You can view this information on the Schedule of Classes or in Banner on SSARRES. Once you have confirmed what program this section is reserved for, you can view the student's program on SGASTDQ or SGASTDN. If you still wish for the student to register for this section and the student does not meet the program criteria, you will need to enter a PROGRAM permission on SFASRPO. Please note, permission cannot be entered in banner without the approval of the department chair of the department that owns the course.

Current Schedule

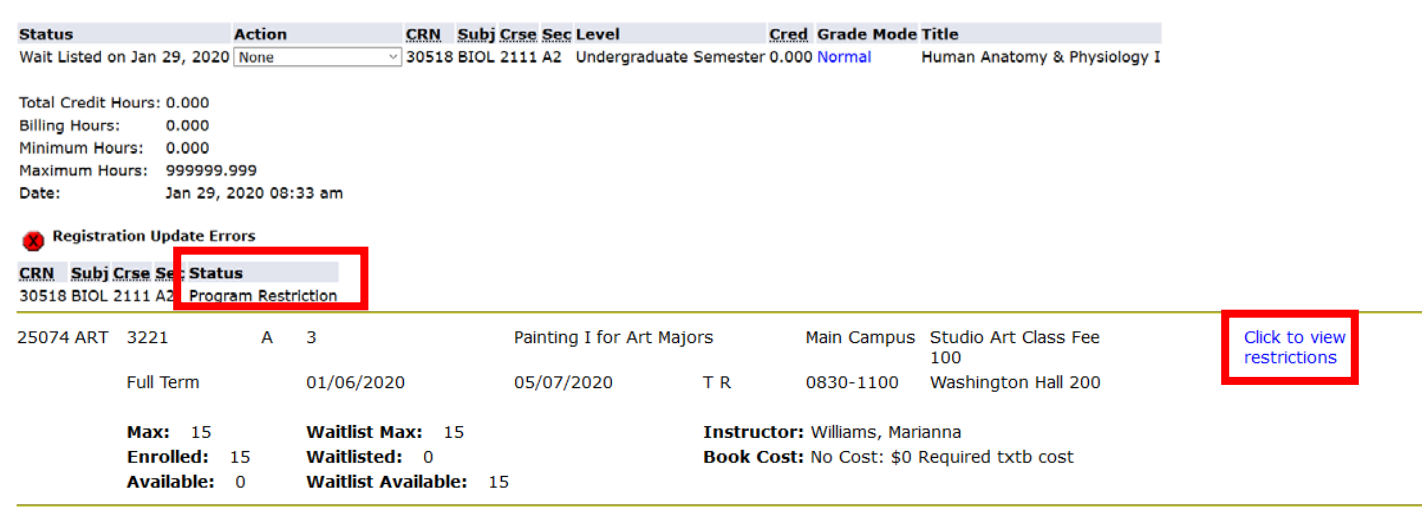

#### **Restriction Information** Investigation of a Problem - 30369 - ANAT 9210 - M

**Associated Term: Summer 2020** 

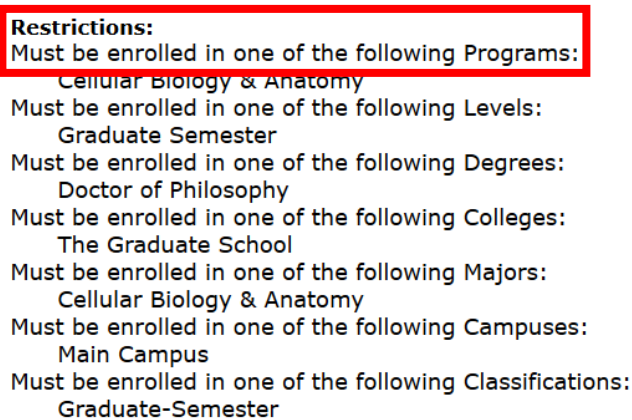

## CAMPUS RESTRICTION

This error indicates that the course is restricted to students within a certain campus. You can view this information on the Schedule of Classes or in Banner on SSARRES. Once you have confirmed what campus this section is reserved for, you can view the student's campus on SGASTDQ or SGASTDN. If you still wish for the student to register for this section and the student does not meet the campus criteria, you will need to enter a CAMPUS permission on SFASRPO. Please note, permission cannot be entered in banner without the approval of the department chair of the department that owns the course.

Current Schedule

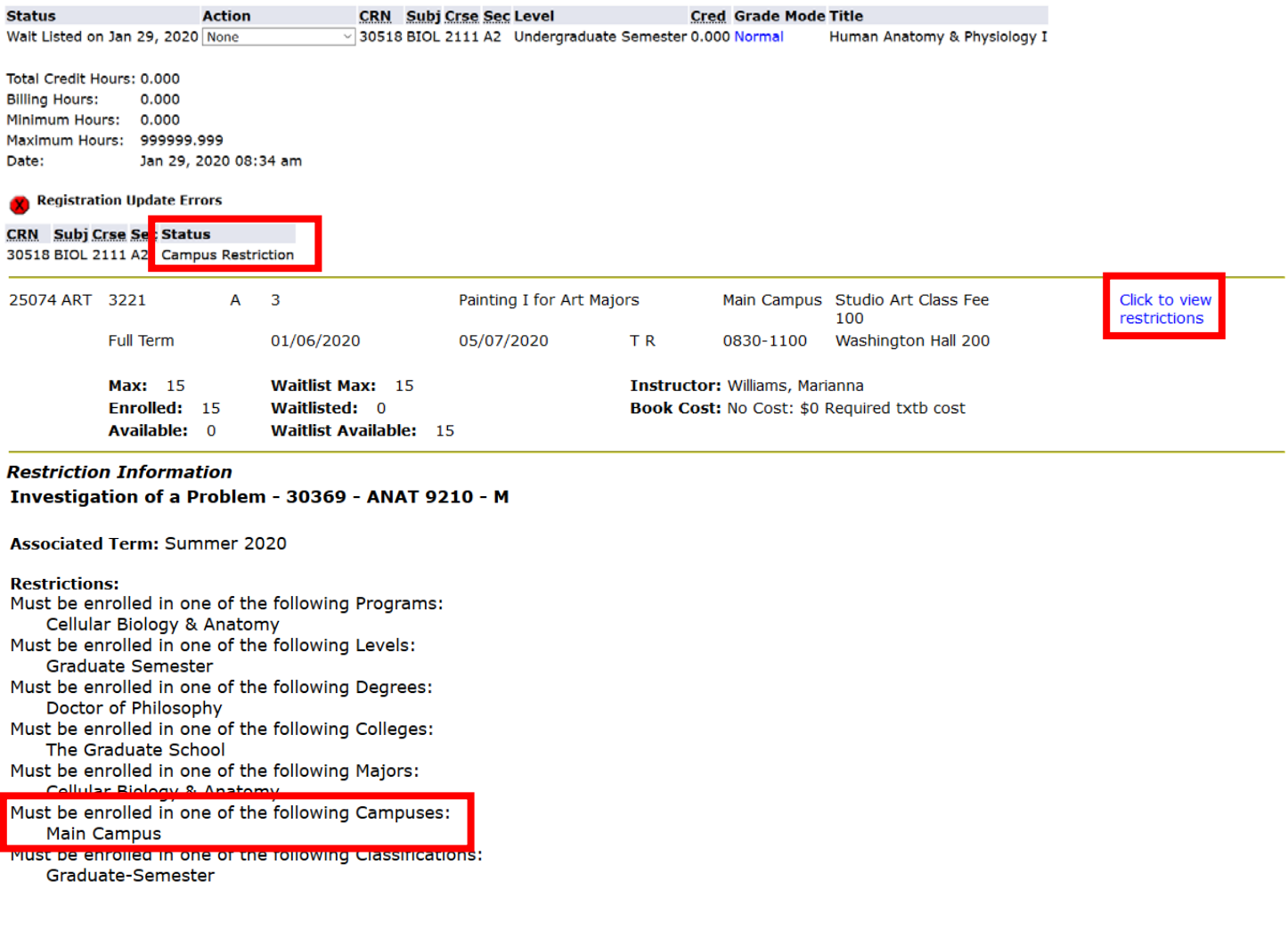

## COLLEGE RESTRICTION

This error indicates that the course is restricted to students within a certain college. You can view this information on the Schedule of Classes or in Banner on SSARRES. Once you have confirmed what college this section is reserved for, you can view the student's college on SGASTDQ or SGASTDN. If you still wish for the student to register for this section and the student does not meet the college criteria, you will need to enter a COLLEGE permission on SFASRPO. Please note,

#### permission cannot be entered in banner without the approval of the department chair of the

department that owns the course.

Current Schedule

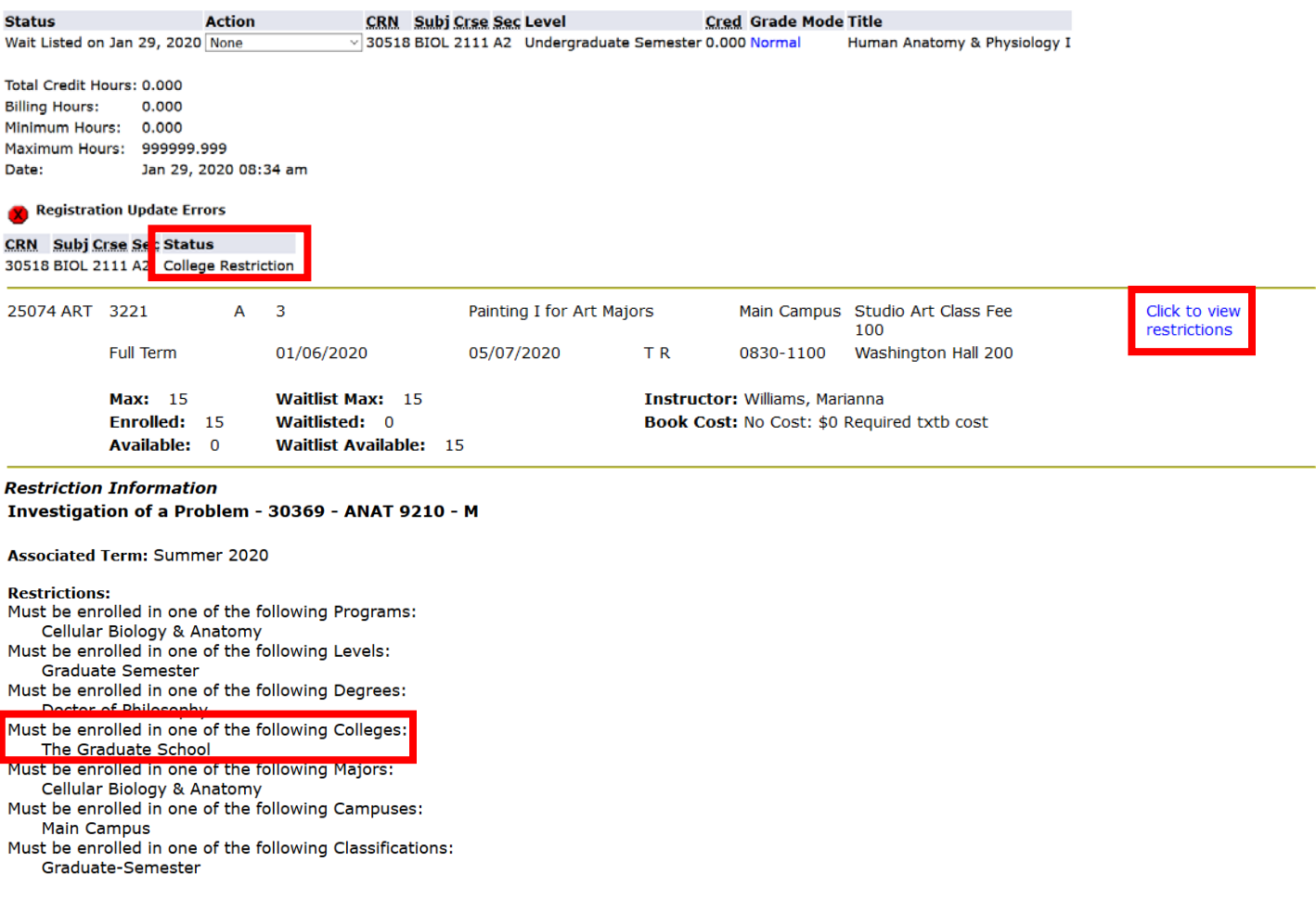

### COHORT RESTRICTION

This error indicates that the course is restricted to students within a certain cohort. You can view this information on the Schedule of Classes or in Banner on SSARRES. Once you have confirmed what cohort of students this section is reserved for, you can view the student's current cohort on SGASTDQ or SGASTDN. If you still wish for the student to register for this section and the student does not meet the cohort criteria, you will need to enter a COHORT permission on SFASRPO. Please note, permission cannot be entered in banner without the approval of the department chair of the department that owns the course.

**Current Schedule** 

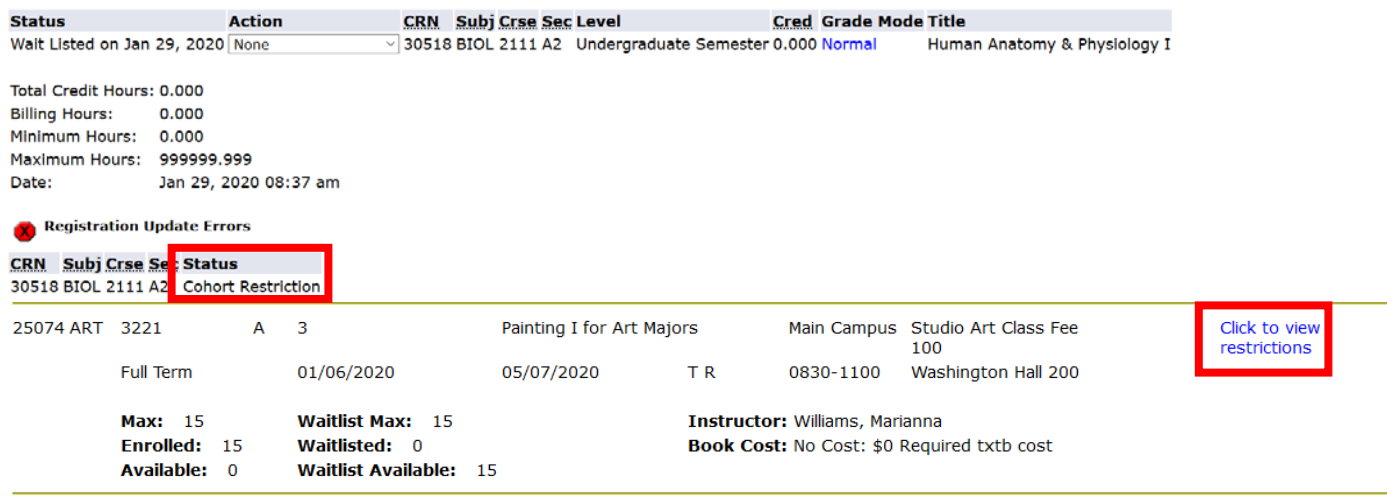

## STUDENT ATTRIBUTE RESTRICTION

This error indicates that the course is restricted to students with a certain attribute. You can view this information on the Schedule of Classes or in Banner on SSARRES. Once you have confirmed what attribute this section is reserved for, you can view the student's attributes on SGASADD. If you still wish for the student to register for this section and the student does not meet the attribute criteria, you will need to enter an ATTRIBUTE permission on SFASRPO. Please note, permission cannot be entered in banner without the approval of the department chair of the department that owns the course.

Current Schedule

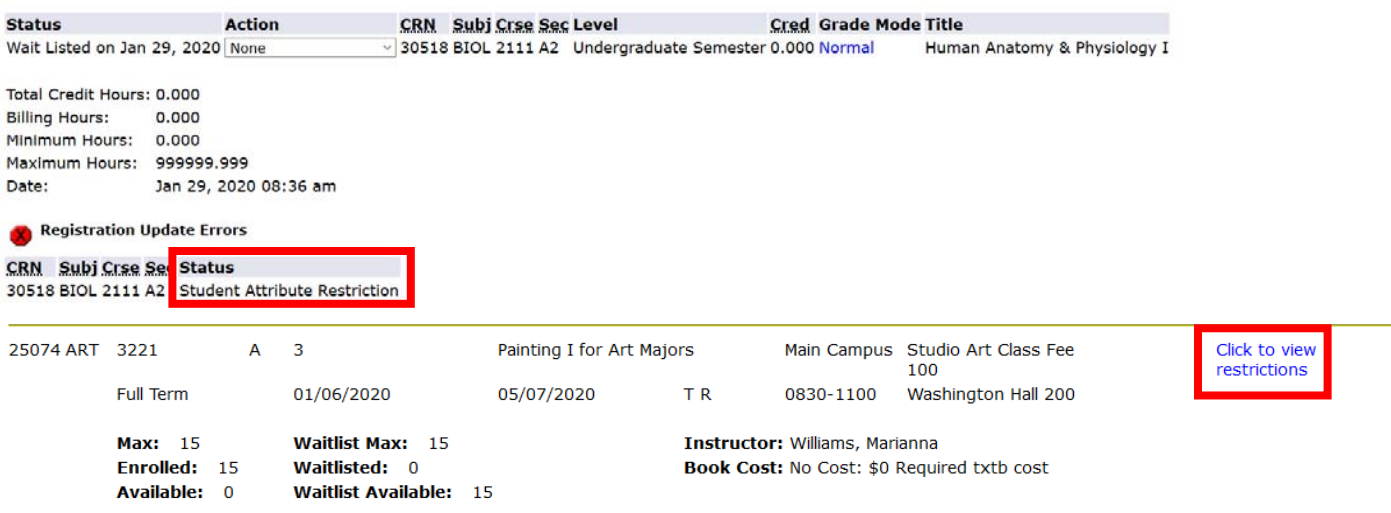

### WAITLIST FULL

This error indicates that the waitlist for this section is full and there are no seats currently available on the waitlist.

#### **Add or Drop Classes**

Use this interface to add or drop classes for the selected term. If you have already registered for the term, those classes will appear in the Class R<br>Class table. To add a class enter the Course Reference Number (CRN) in

If you are unsure of which classes to add, click Class Search to review the class schedule.

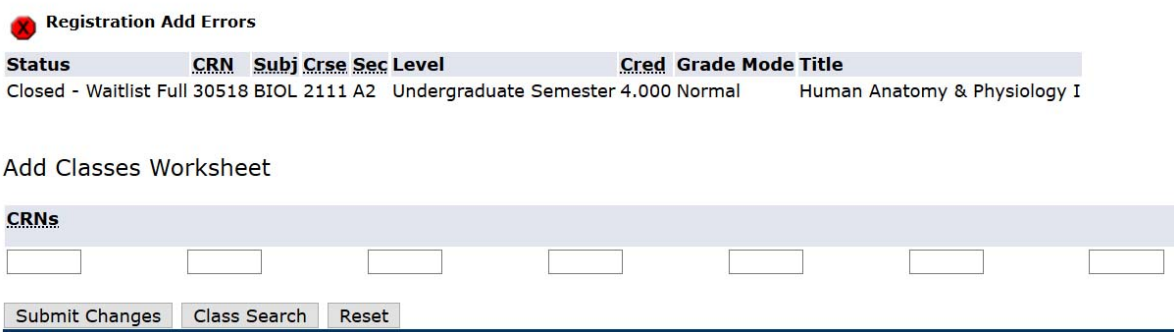

### HOLDS ON RECORD

This error indicates that the student has a current hold on their account that is preventing registration at this time. The student should log into POUNCE and view their holds then contact the office that has placed the hold on their account to see what conditions need to be met in order for the hold to be lifted. Additional information regarding holds can be found at: https://www.augusta.edu/registrar/holdsinfo.php

#### **Add or Drop Classes**

You may not add or drop classes due to holds on your record

#### DUPLICATE CRN

This error indicates that the student has already registered for another section of the same course. If you still wish for the student to register for this section, you will need to enter a MULTIPLE permission on SFASRPO. This error typically appears if the student is trying to register for multiple special topics courses.

**Registration Add Errors** CRN Subj Crse Sec Level **Cred Grade Mode Title Status** DUPLICATE CRN 30518 BIOL 2111 A2 Undergraduate Semester Human Anatomy & Physiology I

# PREREQUISITE AND TEST SCORE ERROR

This error indicates that the student has not satisfied the prerequisite courses that are required in order to register for this section. In order to determine is the student has met the prerequisite requirements for this section, log in to Jagtrax and review the student's academic history. If you still wish for the student to register for this section, you will need to enter a PREREQ permission on SFASRPO. Please note, permission cannot be entered in banner without the approval of the department chair of the department that owns the course.

**Add or Drop Classes** 

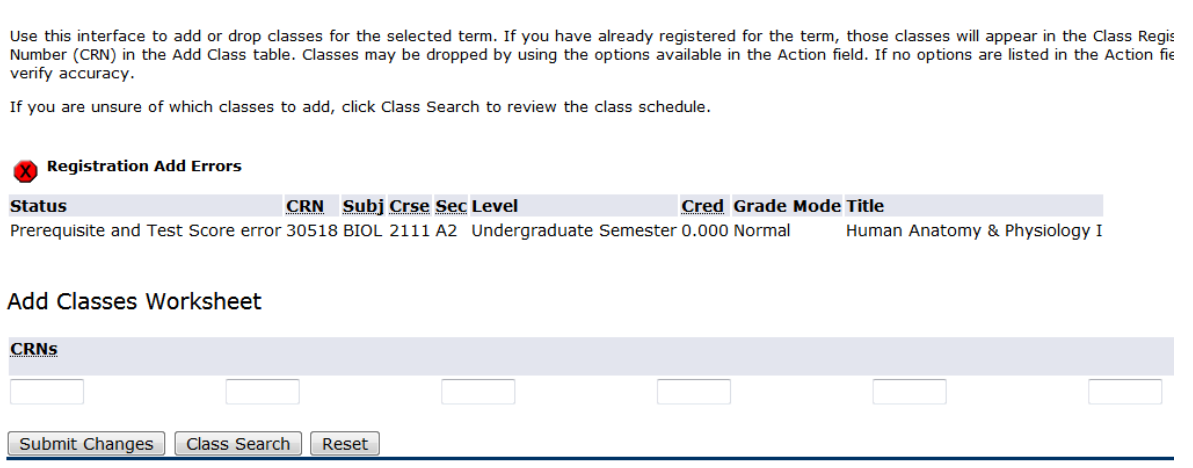

# ENTERING PERMISSION IN BANNER (SFASRPO)

Navigate to SFASRPO in Banner to enter a registration permission.

Enter the student's ID number and the term for which they are trying to register.

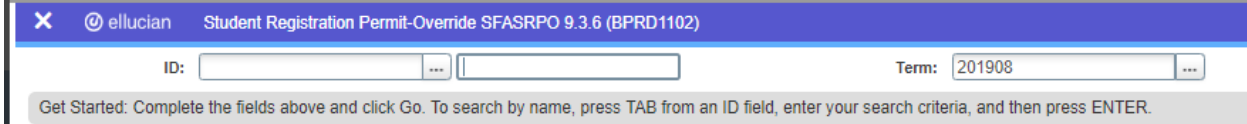

Use the error message from the table below to determine the correct permit-override to enter in Banner. Enter the correct Permit-Override code in the "Permit" field in Banner. For example, is a student is receiving a time conflict registration error, you would enter TIME and the CRN for that section.

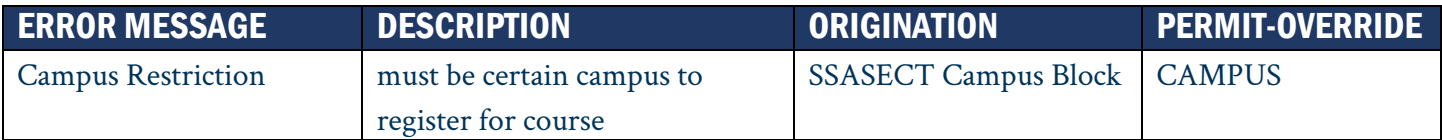

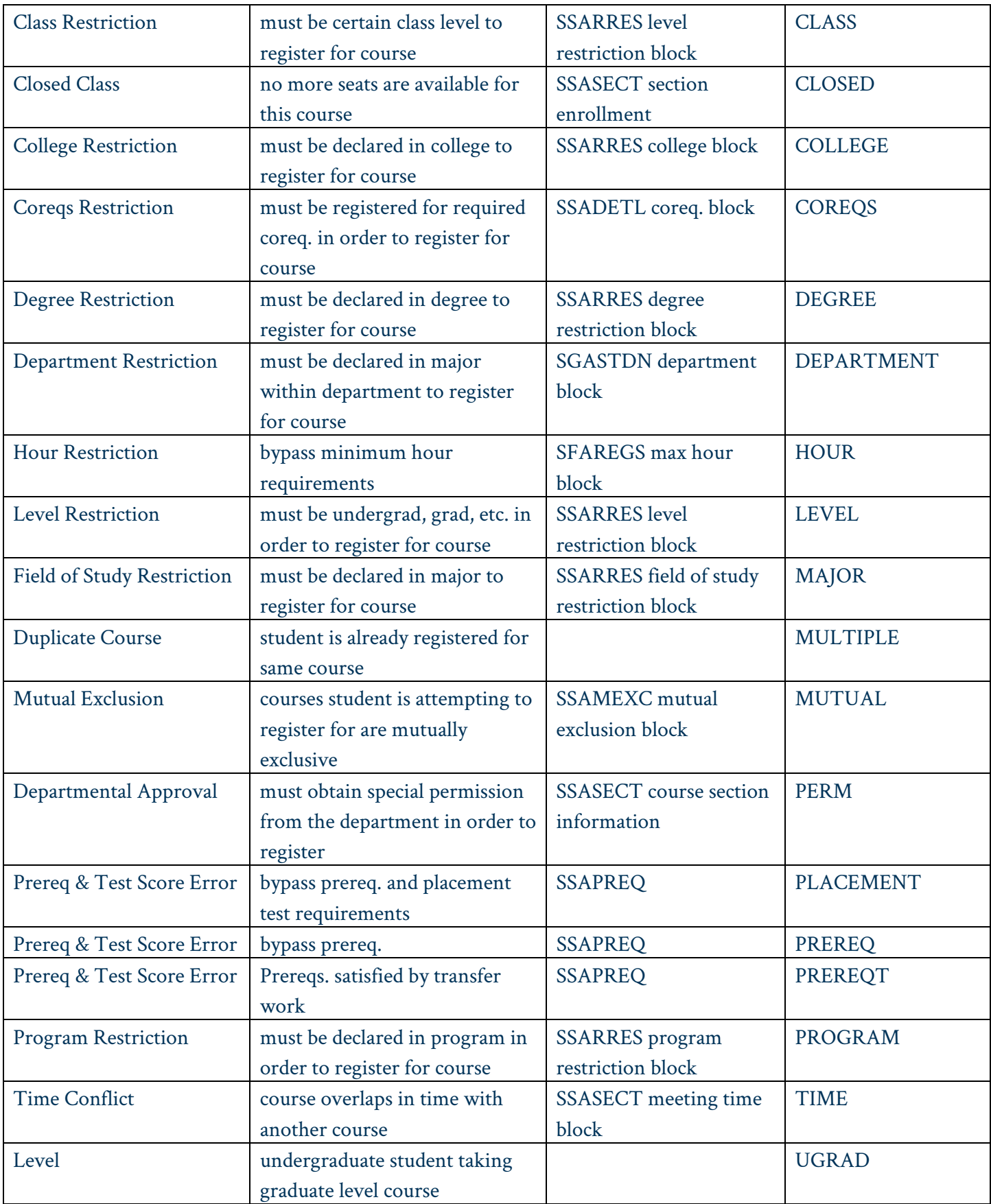

# **CONTACT**

If you have any additional questions, please contact our office at registrar@augusta.edu.